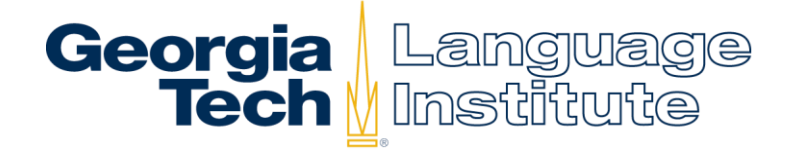

# **How to check your grades in BuzzPort**

- Log in to BuzzPort at [www.buzzport.gatech.edu](http://www.buzzport.gatech.edu/)
- When BuzzPort Opens, click on **Student**

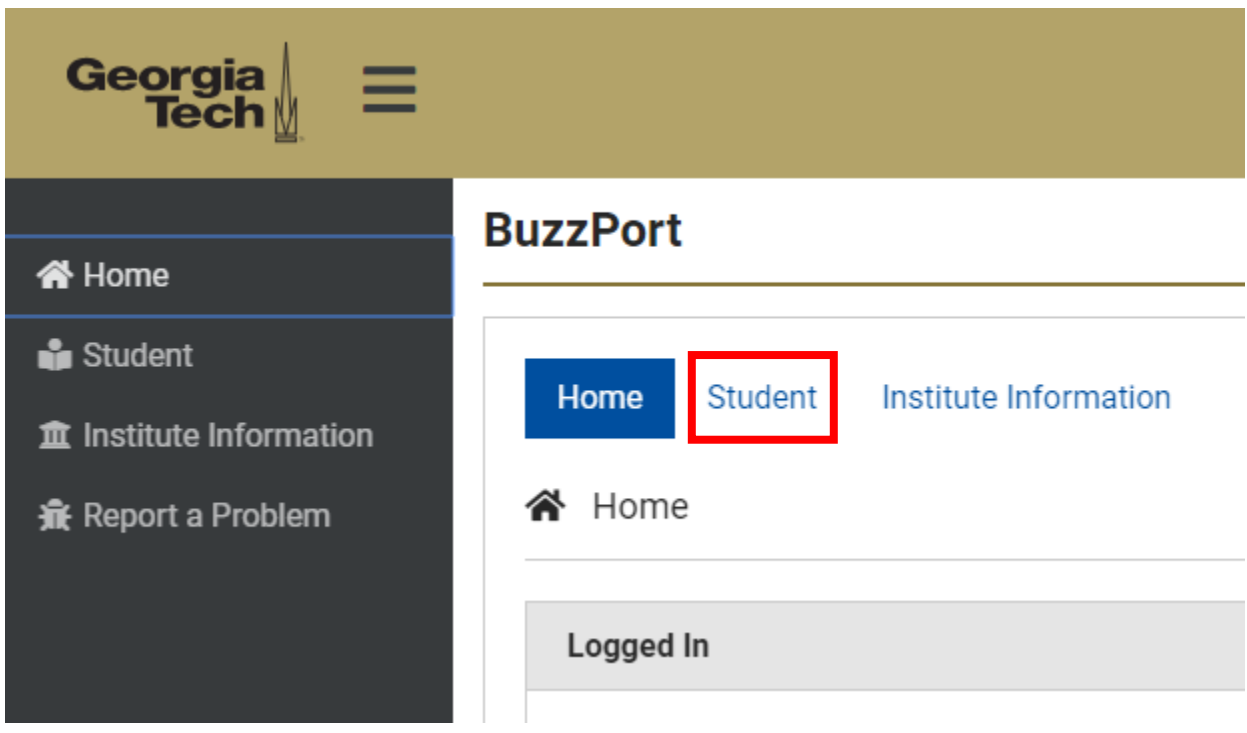

Next, click on **Registration – OSCAR**

### **BuzzPort**

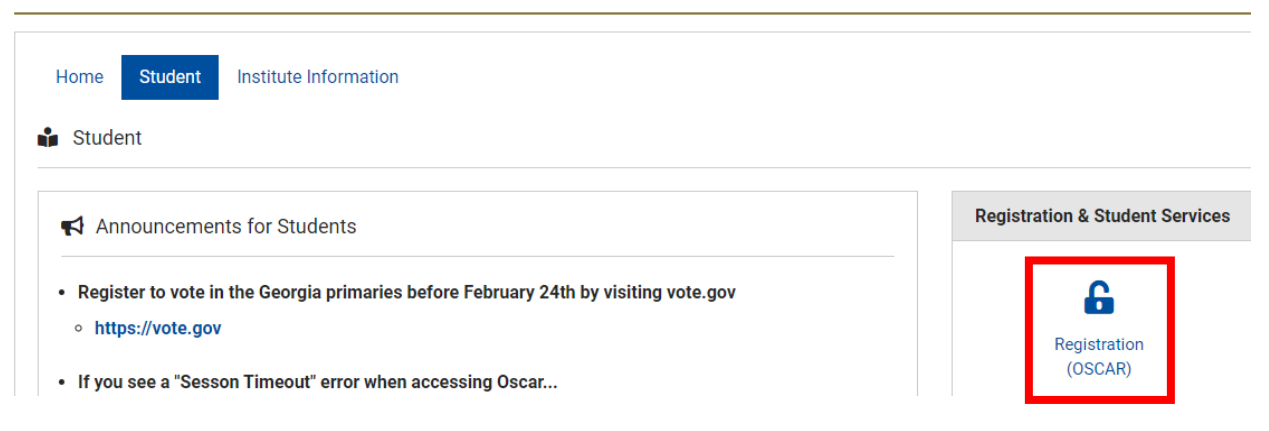

## Next, click **Student Records**

# Student, Financial Aid & Student Account (Bursar) Info

### GEORGIA TECH HONOR CHALLENGE - "I commit to uphold the ideals of honor and inte

Important: The GRA/GTA Payroll Deduction selection has been moved under the Registration r

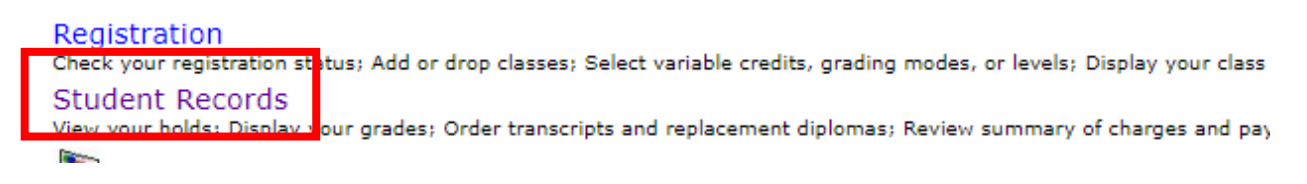

Next, click **Progress Report Grades** (to view Midterm grades) or **Final Grades**

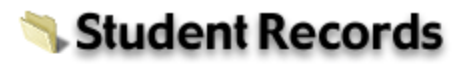

Order Official Electronic/Printed Transcript/Replacemer Language Institute students should call (404) 894-2425 to request tr Anticipated Graduation Term View Holds Progress Report Grades **Final Grades Unofficial Transcript** 

Finally, select the term that you want to see grades for and click **Submit** to view your grades

#### **Student Information**

**Current Program** Language Institute Non-Degree Level: Language Institute Program: English As a Second Language Admit Term: Language Inst IEP: Fall 2 19 Admit Type: LI: Non-Degree F1 Catalog Term: Language Inst IEP: Fall 2 19 **Professional Education College: Campus:** Language Institute Language Institute Major:

**Coursework** 

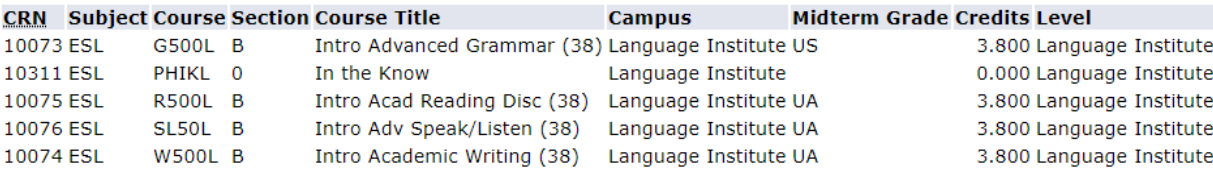